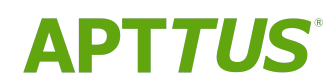

# Intelligent Workflow Approvals on Salesforce Summer 2019 Release<br>Notes

07/30/2019

### **Table of Contents**

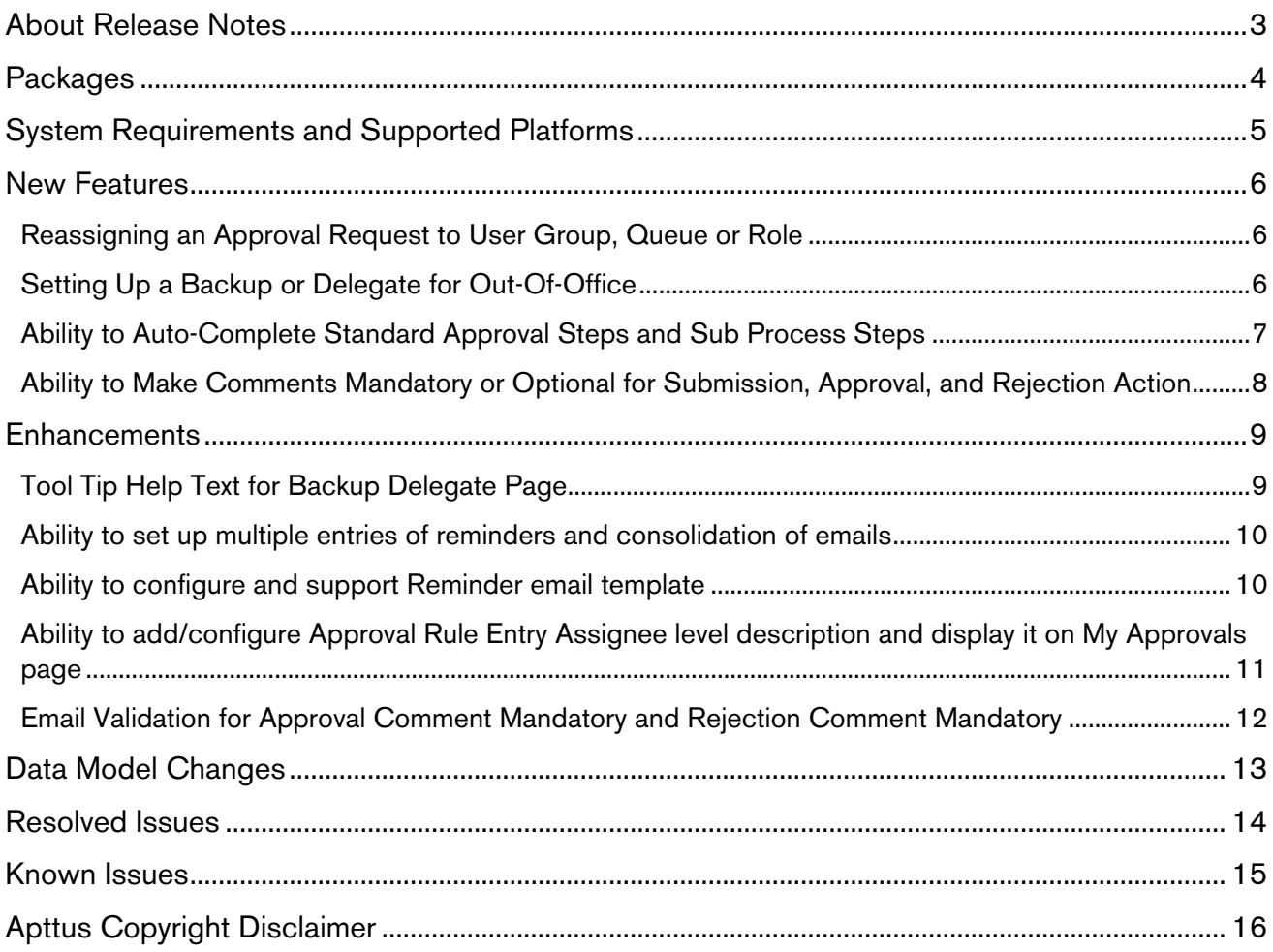

### <span id="page-2-0"></span>About Release Notes

Apttus Release Notes contain the following information about Intelligent Workflow Approvals Summer 2019 Release on Salesforce.

For more information on new features, enhancements, and document improvements refer to

- [What's new](https://documentation.apttus.com/display/IWASUM19SF/What%27s+New) in Intelligent Workflow Approvals on Salesforce Summer 2019 Administrator Guide or
- [What's new](https://documentation.apttus.com/display/IWASUM19SFAPI/What%27s+New) in Intelligent Workflow Approvals on Salesforce Summer 2019 SOAP API Reference Guide
- [Packages:](#page-3-0) Lists packages that are required to upgrade to this release of the product
- [System Requirements and Supported Platforms:](#page-4-0) Lists requirements and recommendations for installing this release
- [New Features:](#page-5-0) Provides high-level descriptions of new features introduced in this release, with links to more detailed information
- [Enhancements:](#page-8-0) Provides high-level descriptions of enhancements to existing features
- [Data Model Changes](#page-12-0): Lists changes to the data model
- [Resolved Issues:](#page-13-0) Lists customer-reported issues that are resolved in this release or known issues resolved from previous releases
- [Known Issues:](#page-14-0) Lists known issues that are applicable in this release

 $\odot$  This documentation may contain descriptions of software features that are optional and for which you may not have purchased a license. As a result, your specific software solution and/or implementation may differ from those described in this document. Please contact your CSM or AE for information on your specific features and licensing.

### <span id="page-3-0"></span>**Packages**

The following packages and dependent packages are required to upgrade to this release to utilize all the new features of this release. These are the *minimum* required versions; later versions are also supported. Separate prerequisites for each feature can be found in the respective guides. The packages marked as (New) are new packages in this release.

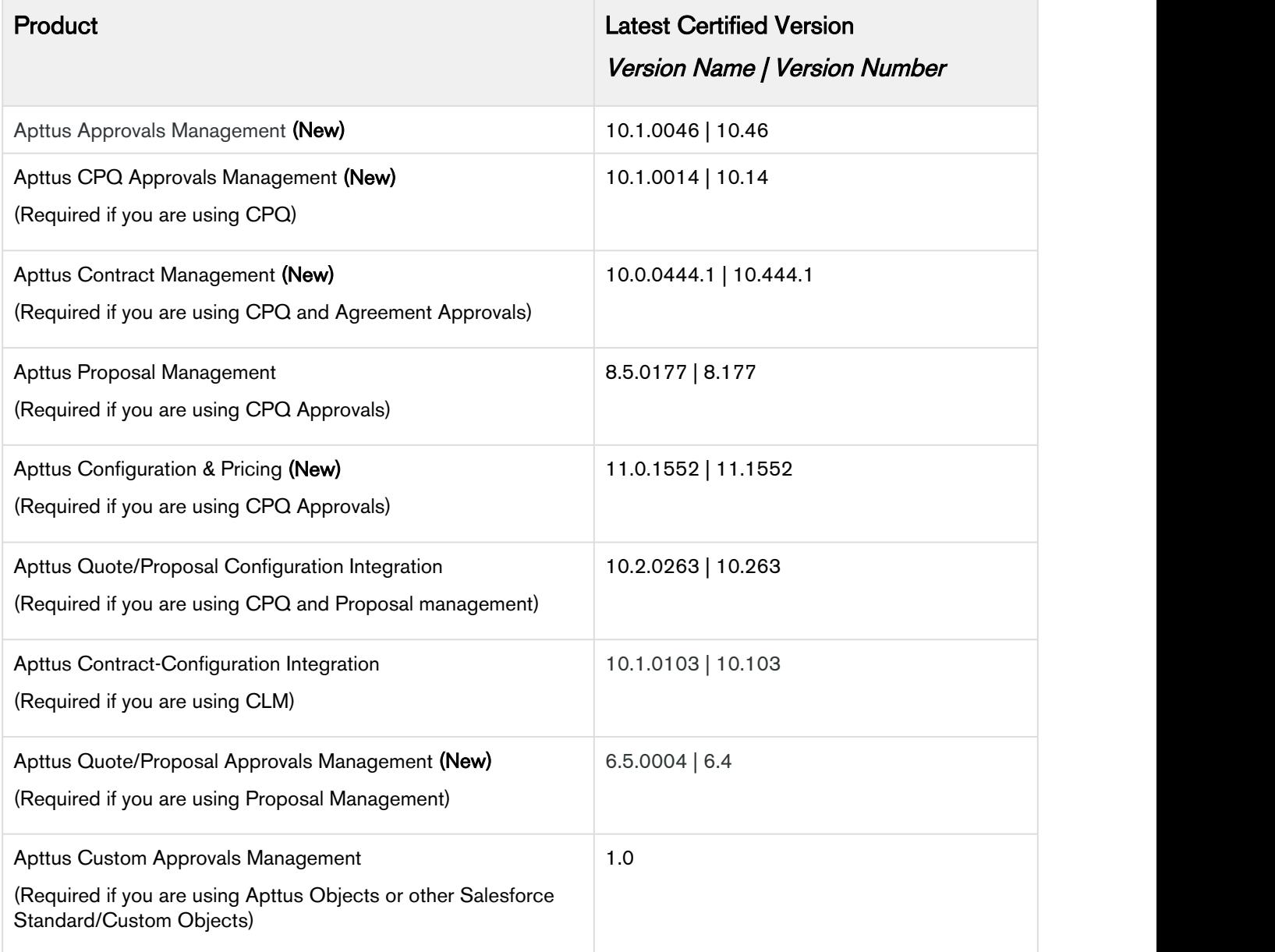

### <span id="page-4-0"></span>System Requirements and Supported Platforms

The following table lists the minimum requirements for installing and using Intelligent Workflow Approvals.

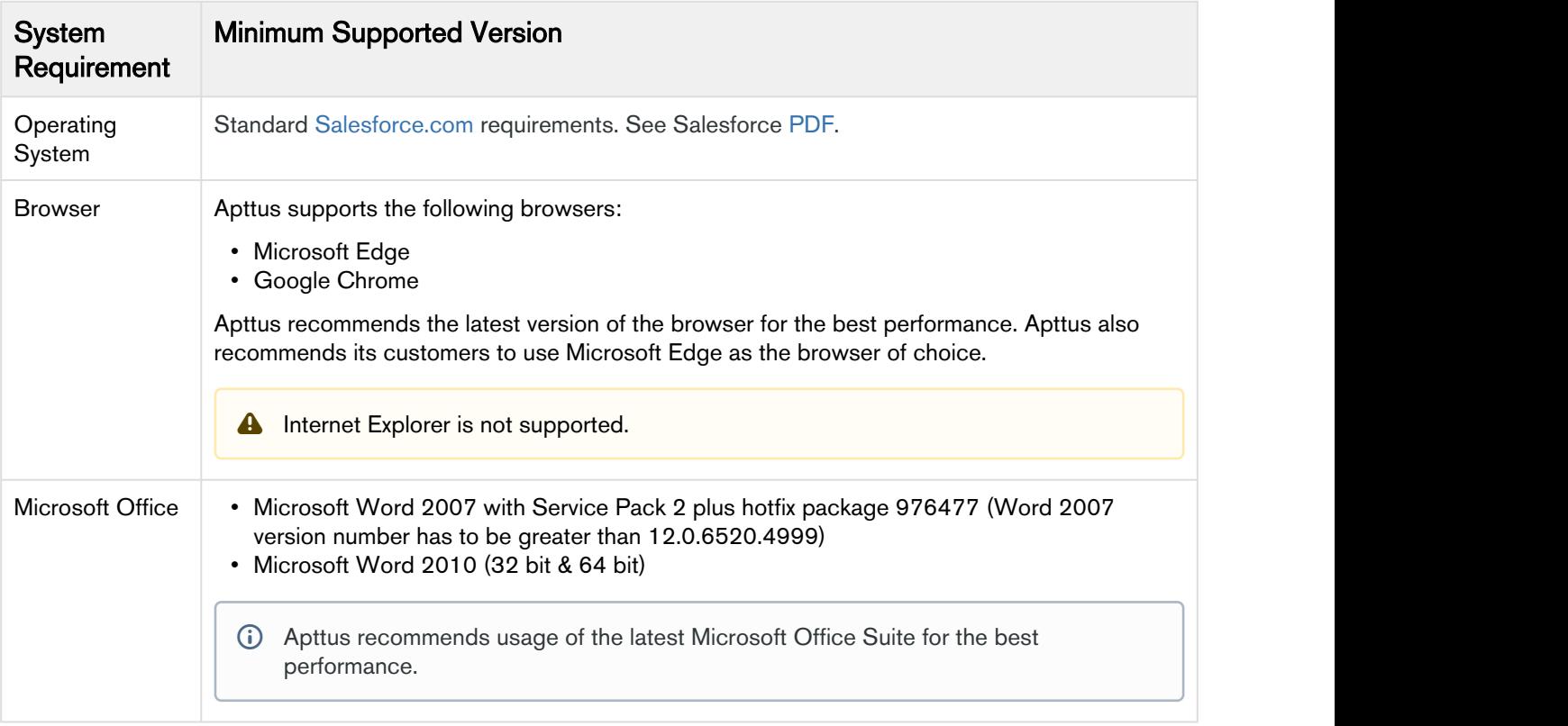

#### Upgrade Notes

For more information on the prerequisites and post-upgrade tasks, see [Upgrade Information](https://documentation.apttus.com/display/IWASUM19SF/Upgrading+to+Intelligent+Workflow+and+Approvals) in Intelligent Workflow Approvals Administrator Guide.

### <span id="page-5-0"></span>New Features

The following features are new to Intelligent Workflow Approvals in this release.

- Reassigning an Approval Request to User Group, Queue or Role
- Setting Up a Backup or Delegate for Out-Of-Office
- Ability to Auto-Complete Standard Approval Steps and Sub Process Steps
- [Ability to Make Comments Mandatory or Optional for Submission, Approval, and Rejection](#page-7-0) Action

#### <span id="page-5-1"></span>Reassigning an Approval Request to User Group, Queue or Role

With this release, you can reassign an Approval Request to a User, Queue or Role. You can further customize the out-of-the-box behavior by overriding the Approval System Properties to filter list of users, queues, and roles from the reassign user page accessed by the Reassign link from the Approval Requests related list, and by overriding the DefaultQueryCallback class used to filter users, queues and roles from the Reassign and Add Approver icons on the My Approvals page. 1.Go to Setup and Approval Request to Set Croup, Queue or Role<br>
1. Go to Setting Up a Backup or Delegate for Out-Of-Office<br>
1. Ability to Mato-Complete Standard Approval Steps and Sub Process Steps<br>
1. Ability to Make Com • Reassigning an Approval Request to User Group, Queue or Role<br>• Stifting Up a Backup or Delegate for Out-Of-Office<br>Ability to Auto-Complete Standard Approval Steps and Sub Process Steps<br>• Ability to Make Comments Mandator • Setting Up a Backup or Delegate for Out-Of-Office<br>• Ability to Auto-Complete Standard Approval Steps and Sub Process Ste<br>• Ability to Auto-Complete Standard Approval Steps and Sub Process Ste<br>• Ability to Make Comments

To override the default behavior, from the Approval System Properties, in the Reassign Filter Page custom setting specify the name of the visual force page that lets users select from a filtered list of users, queues, and roles.

To specify the custom reassign user search, do the following:

- 
- 
- 

For details on how to customize the reassign user search page, refer to [Custom Query Callback for](https://documentation.apttus.com/display/IWASUM19SF/Custom+Query+Callback+for+Reassigning+and+Adding+Approver)  Reassigning and Adding Approver in Intelligent Workflow Approvals on Salesforce Summer 2019 Administrator Guide.

#### <span id="page-5-2"></span>Setting Up a Backup or Delegate for Out-Of-Office

As an approver, you can now easily set up your Out-Of-Office for all your approval requests when you are on leave or set up a backup or delegate when you are Out-Of-Office. You can select a time frame as well as assign someone to receive your notifications, approvals and general tasks.

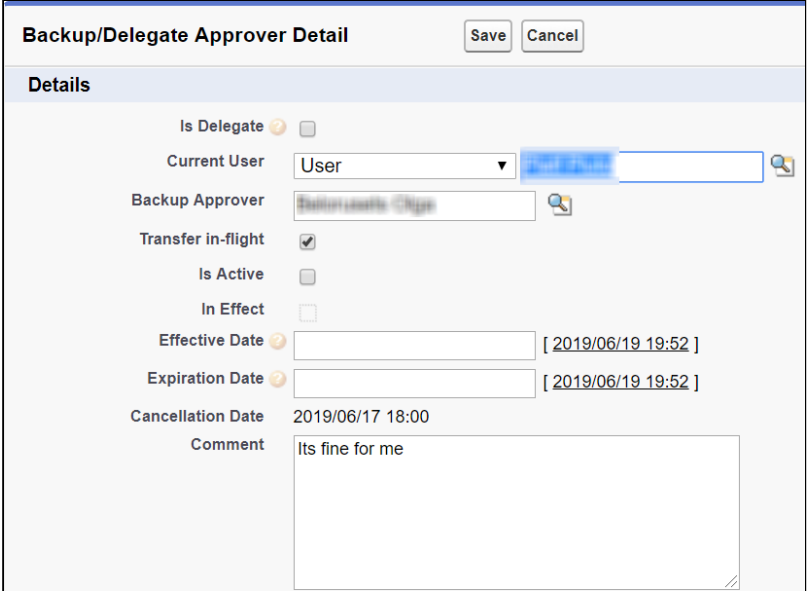

#### Get Started

For details on setting up backup or delegate for Out-of-Office, refer to [Setting Up a Backup or Delegate](https://documentation.apttus.com/display/IWASUM19SF/Setting+Up+a+Backup+or+Delegate+for+Out-Of-Office) [for Out-Of-Office](https://documentation.apttus.com/display/IWASUM19SF/Setting+Up+a+Backup+or+Delegate+for+Out-Of-Office) in Intelligent Workflow Approvals on Salesforce Summer 2019 Administrator Guide.

#### <span id="page-6-0"></span>Ability to Auto-Complete Standard Approval Steps and Sub Process Steps

A new flag named Step Auto Complete has been introduced to enforce auto-completion of a Standard Step and sub process step. You can set up any or all standard steps in an Approval Process for autocompletion.

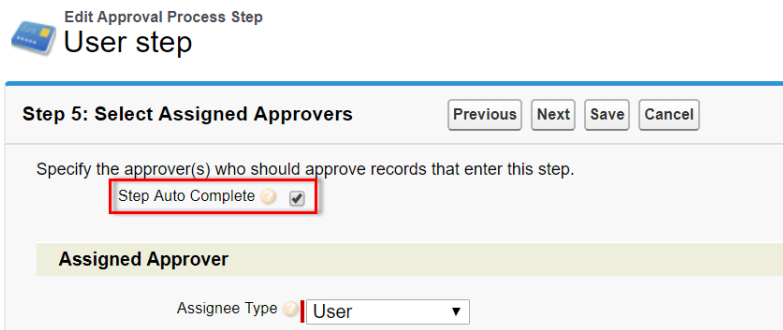

#### Get Started

For details on configuring auto-complete standard approval steps, refer to [Creating Approval](https://documentation.apttus.com/display/IWAAUG16/Creating+Approval+Steps) [Steps](https://documentation.apttus.com/display/IWAAUG16/Creating+Approval+Steps) in Intelligent Workflow Approvals on Salesforce Summer 2019 Administrator Guide.

# <span id="page-7-0"></span>Ability to Make Comments Mandatory or Optional for Submission, Approval, and Rejection Action

With this release, you can make comments mandatory or optional for Submission, Approval, and Rejection action.

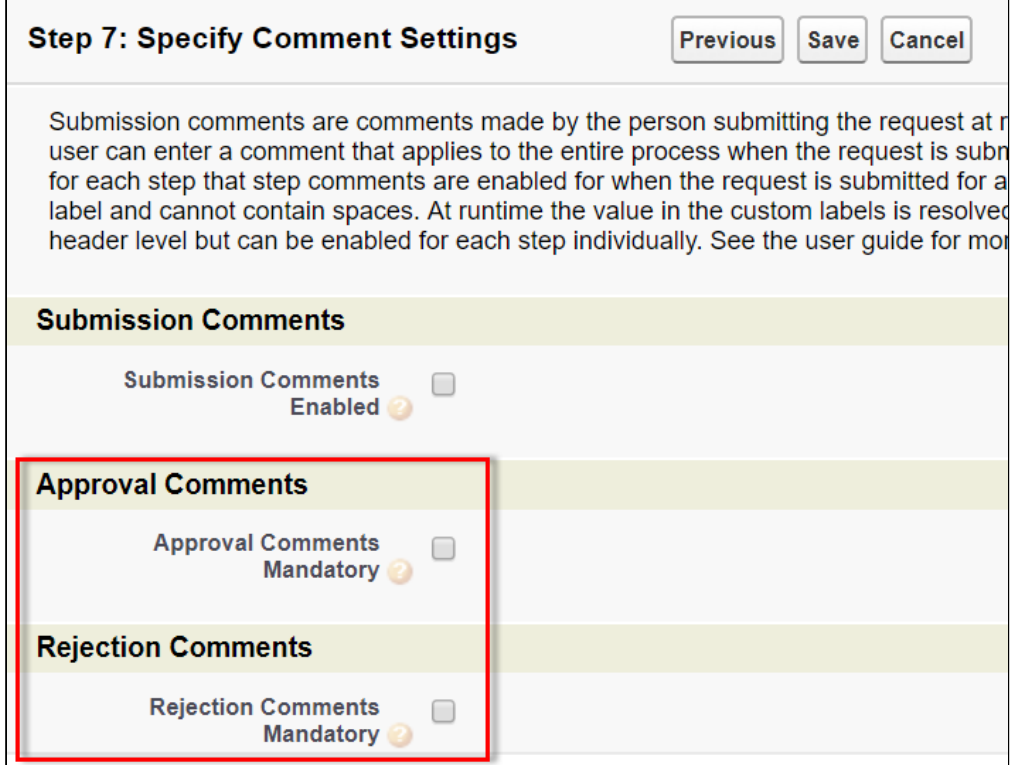

#### Get Started

For details on making comments mandatory or optional, refer to [Creating the Process](https://documentation.apttus.com/display/IWAAUG16/Creating+the+Process+Definition) [Definition](https://documentation.apttus.com/display/IWAAUG16/Creating+the+Process+Definition) in Intelligent Workflow Approvals on Salesforce Summer 2019 Administrator Guide.

### <span id="page-8-0"></span>**Enhancements**

The following section describes existing features that are changed (or are no longer supported) in this release.

- [Reassigning an Approval Request to User Group, Queue or Role](#page-5-1)
- [Setting Up a Backup or Delegate for Out-Of-Office](#page-5-2)
- [Ability to Auto-Complete Standard Approval Steps and Sub Process Steps](#page-6-0)
- [Ability to Make Comments Mandatory or Optional for Submission, Approval, and Rejection](#page-7-0) [Action](#page-7-0)

#### <span id="page-8-1"></span>Tool Tip Help Text for Backup Delegate Page

Meaningful tool tip provides help text for Backup/Delegate functions explaining the impact. At times, an Approver or Administrator may not realize the impact of setting up and activating Backup/Delegates. In order to alert the users (during the setup of records), these tool tips display help text when the user hovers over the help text icon or hint icon.

#### **A** Important

After installing Summer 2019 version, you must edit the Backup/Delegate Approver object and copy the contents of the Description field to the Help Text field for every field in the Backup/ Delegate Approver object.

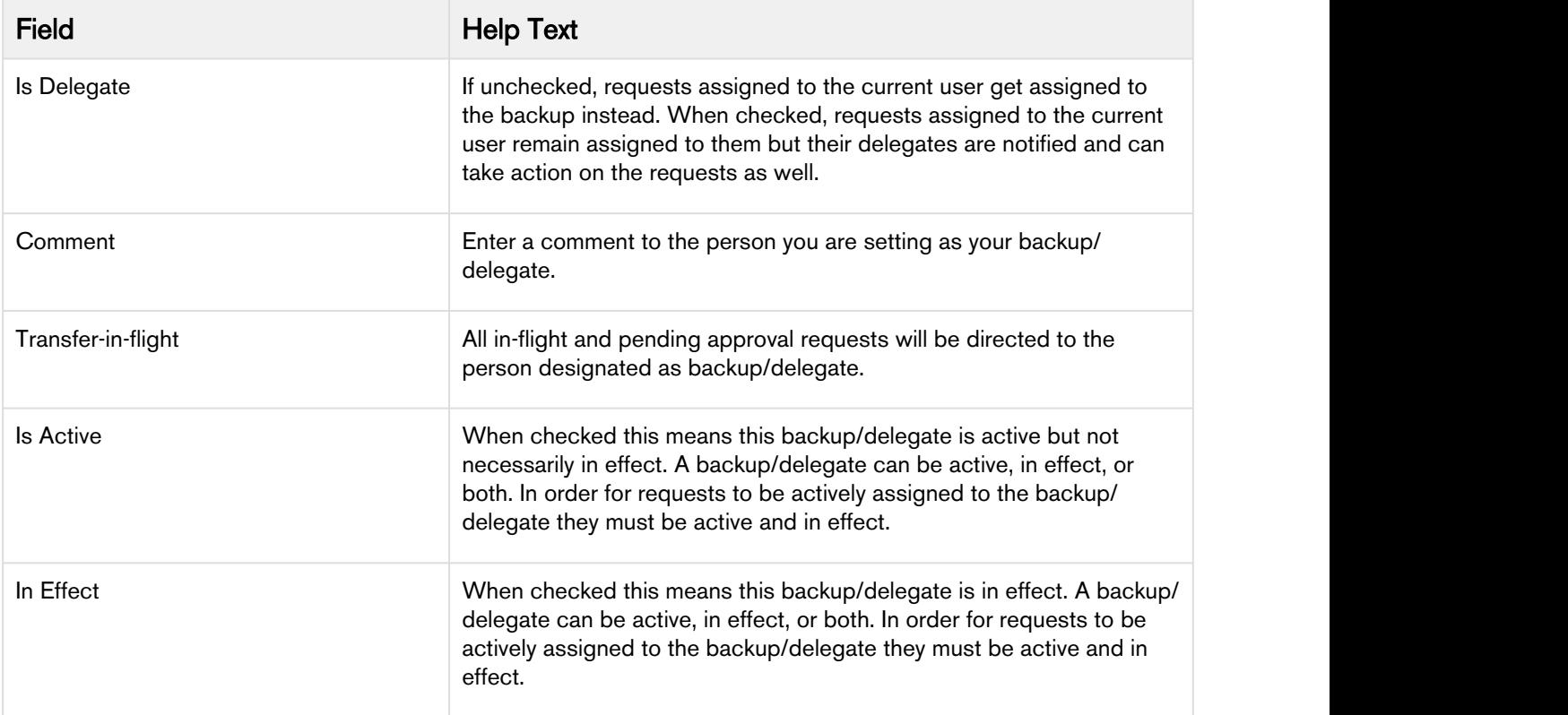

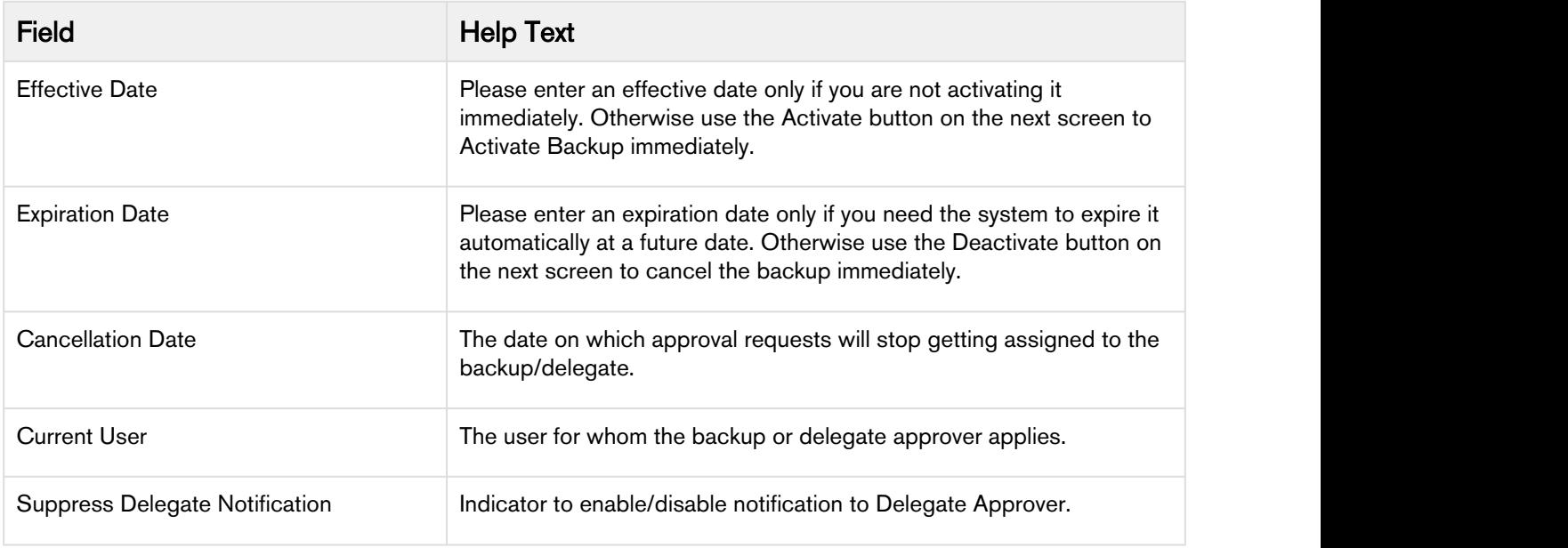

#### Get Started

For details on the tool tip help text, refer to [Setting Up Backup and Delegate Approvers](https://documentation.apttus.com/display/IWASUM19SF/Setting+up+Backup+or+Delegate+Approvers) in *Intelligent* Workflow Approvals on Salesforce Summer 2019 Administrator Guide.

#### <span id="page-9-0"></span>Ability to set up multiple entries of reminders and consolidation of emails

You can now set up multiple entries of Reminders in a standard approval step or a approval rule step. There is no restriction on how many reminder records you can create. You can even approve or reject a request from the reminder email.

If the email consolidation is enabled, the Reminder emails along with the Escalation emails are sent to the user.

#### Get Started

For details on setting up multiple reminders, refer to [Creating Approval Steps](https://documentation.apttus.com/display/IWAAUG16/Creating+Approval+Steps) in *Intelligent Workflow* Approvals on Salesforce Summer 2019 Administrator Guide.

#### <span id="page-9-1"></span>Ability to configure and support Reminder email template

Similar to email templates provided for Approval Assignment, Reassignment, Cancellation, Escalation and Notifications, a new email template is introduced for 'Reminder' emails. Although this email template is provided out of the box, you can clone and configure the email template as per your requirement and associate it to your reminder email.

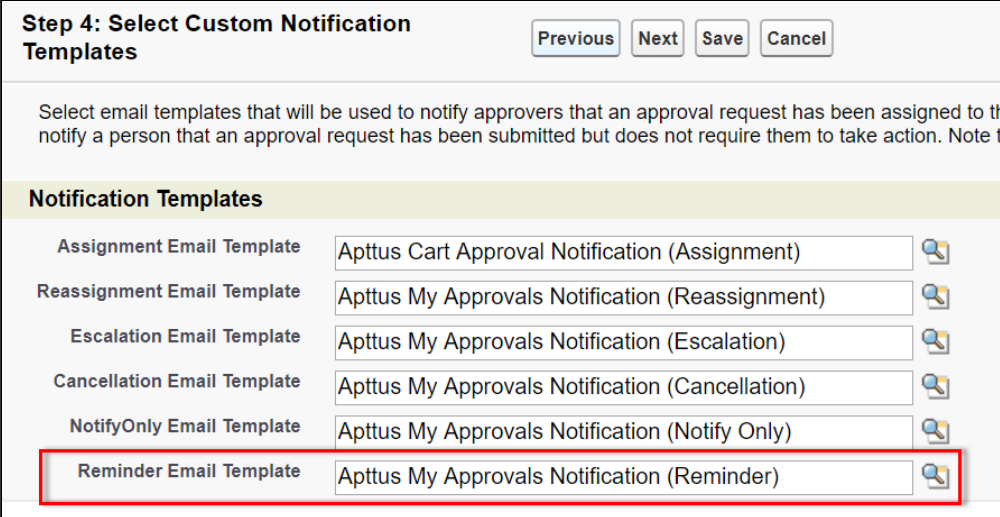

#### Get Started

For details on email templates, refer to [Approval Email Notification Templates](https://documentation.apttus.com/display/IWASUM19SF/Approval+Email+Notification+Templates) in Intelligent Workflow Approvals on Salesforce Summer 2019 Administrator Guide.

# <span id="page-10-0"></span>Ability to add/configure Approval Rule Entry Assignee level description and display it on My Approvals page

Previously, there was no way to provide a description on the Approval rule entry assignee level. With this release, This enhancement displays specific messaging on the My approvals page. The roles of users is displayed clearly stating the role of the approval assignee.

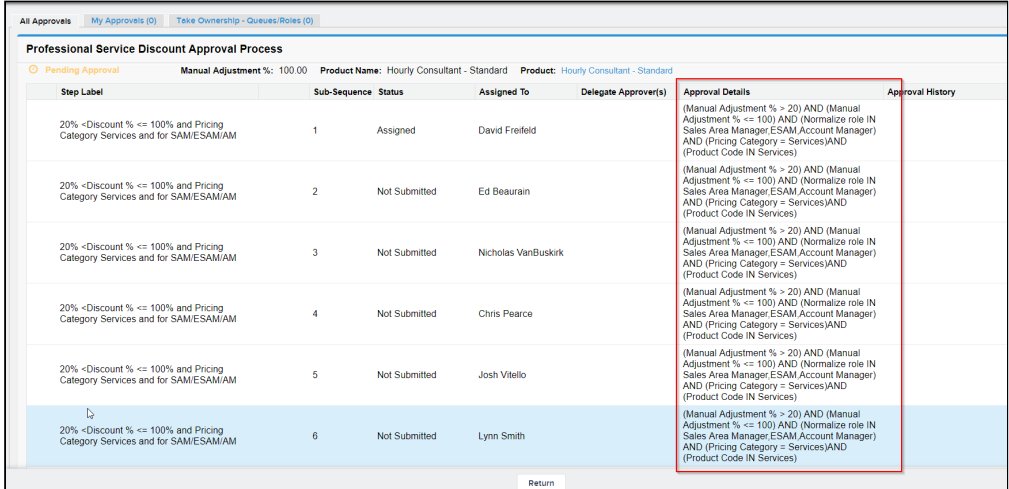

#### Get Started

For details on configuring approval rule entry assignee level description, refer to [Approval and My Approval](https://documentation.apttus.com/display/IWASUM19SF/Approvals+and+My+Approval+Pages) [Pages](https://documentation.apttus.com/display/IWASUM19SF/Approvals+and+My+Approval+Pages) in Intelligent Workflow Approvals on Salesforce Summer 2019 Administrator Guide.

### <span id="page-11-0"></span>Email Validation for Approval Comment Mandatory and Rejection Comment Mandatory

When Approval Comment Mandatory or Rejection Comment Mandatory flag is true in an Approval process, approving or rejecting any approval request via email without a comment bounces back emails.

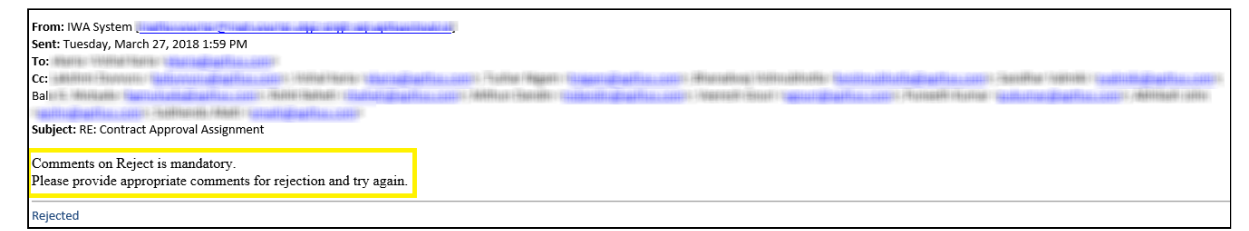

#### Get Started

For details on the mandatory flags, refer to [Configuring Intelligent Workflow and Approvals for Agreement](https://documentation.apttus.com/display/IWASUM19SF/Configuring+Intelligent+Workflow+and+Approvals+for+Agreement+and+related+Objects) [and related Objects](https://documentation.apttus.com/display/IWASUM19SF/Configuring+Intelligent+Workflow+and+Approvals+for+Agreement+and+related+Objects) in Intelligent Workflow Approvals on Salesforce Summer 2019 Administrator Guide.

### <span id="page-12-0"></span>Data Model Changes

This release does not have any data model changes for Intelligent Workflow Approvals.

### <span id="page-13-0"></span>Resolved Issues

The following table lists the issues resolved in this release.

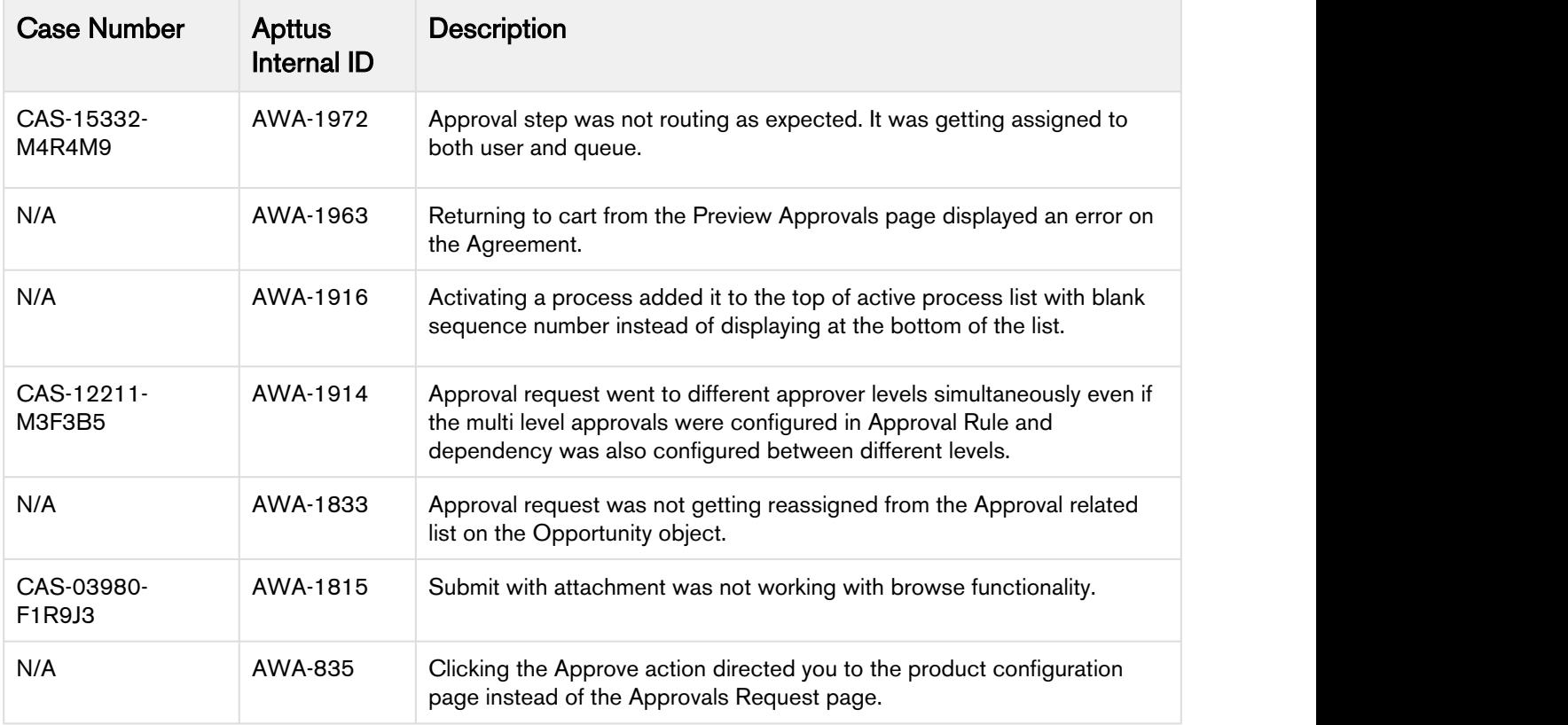

### <span id="page-14-0"></span>Known Issues

The following table provides the cumulative list of known issues up to this release.

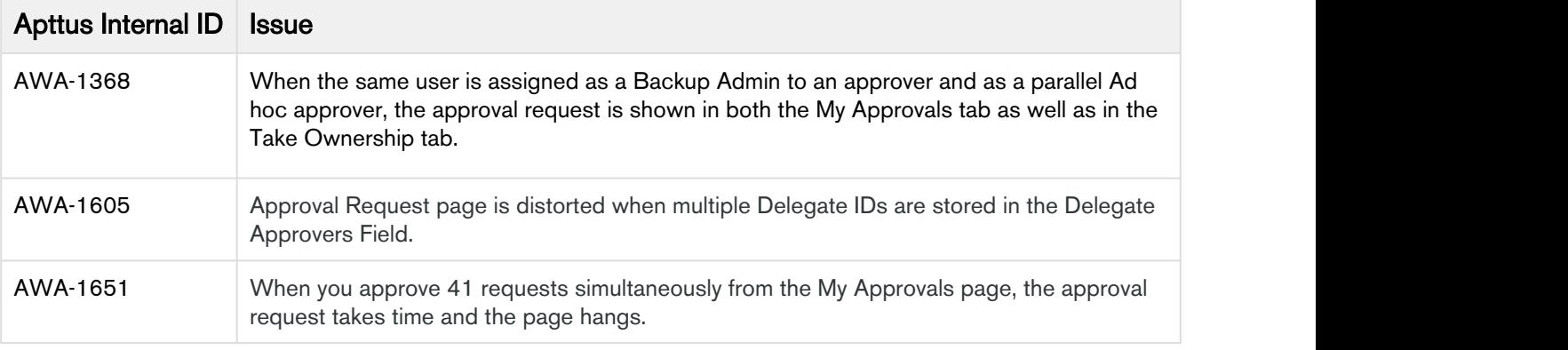

### <span id="page-15-0"></span>Apttus Copyright Disclaimer

Copyright © 2019 Apttus Corporation ("Apttus") and/or its affiliates. All rights reserved.

No part of this document, or any information linked to or referenced herein, may be reproduced, distributed, or transmitted in any form or by any means, including photocopying, recording, or other electronic or mechanical methods, without the prior written consent of Apttus. All information contained herein is subject to change without notice and is not warranted to be error free.

This document may describe certain features and functionality of software that Apttus makes available for use under a license agreement containing restrictions on use and disclosure and are protected by intellectual property laws. Except as expressly permitted in your license agreement or allowed by law, you may not, in any form, or by any means, use, copy, reproduce, translate, broadcast, modify, license, transmit, distribute, exhibit, perform, publish, or display any part of the software. Reverse engineering, disassembly, decompilation of, or the creation of derivative work(s) from, the software is strictly prohibited. Additionally, this document may contain descriptions of software modules that are optional and for which you may not have purchased a license. As a result, your specific software solution and/or implementation may differ from those described in this document.

U.S. GOVERNMENT END USERS: Apttus software, including any operating system(s), integrated software, any programs installed on the hardware, and/or documentation, delivered to U.S. Government end users are "commercial computer software" pursuant to the applicable Federal Acquisition Regulation and agency-specific supplemental regulations. As such, use, duplication, disclosure, modification, and adaptation of the programs, including any operating system, integrated software, any programs installed on the hardware, and/or documentation, shall be subject to license terms and license restrictions applicable to the programs. No other rights are granted to the U.S. Government.

Neither the software nor the documentation were developed or intended for use in any inherently dangerous applications, including applications that may create a risk of personal injury. If you use this software or hardware in dangerous applications, then you shall be responsible to take all appropriate failsafe, backup, redundancy, and other measures to ensure its safe use. Apttus and its affiliates disclaim any liability for any damages caused by use of this software or hardware in dangerous applications.

Apttus and X-Author are registered trademarks of Apttus and/or its affiliates.

The documentation and/or software may provide links to Web sites and access to content, products, and services from third parties. Apttus is not responsible for the availability of, or any content provided by third parties. You bear all risks associated with the use of such content. If you choose to purchase any products or services from a third party, the relationship is directly between you and the third party. Apttus is not responsible for: (a) the quality of third-party products or services; or (b) fulfilling any of the terms of the agreement with the third party, including delivery of products or services and warranty obligations related to purchased products or services. Apttus is not responsible for any loss or damage of any sort that you may incur from dealing with any third party.

For additional resources and support, please visit [https://community.apttus.com.](https://community.apttus.com)

DOC ID: IWASFSUM19RN20190801